- 1. Download the **"Yapp"** app on your smart phone and click the **plus +** icon
- 2.Enter the Yapp ID: **myapp.us/WESUMMIT**
- 3.Or scan the **QR code**
- 4.Click on **"Add an Existing Yapp"**
- 5.Type in **"WESUMMIT"**

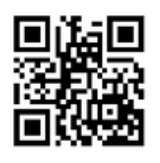

Yapp app claiming a profile to upload headshot, add LinkedIn, etc:

- 1.Go to the **"Attendees"** tab.
- 2.Search for your name in the search bar.
- 3.Click on your name and then select **"This is me. Use my profile!"** at the bottom of the screen.
- 4.If you haven't already, you will be prompted to create an account using your email.
- From there, you can edit your profile as you please (including uploading a picture and adding 5. in your LinkedIn profile).

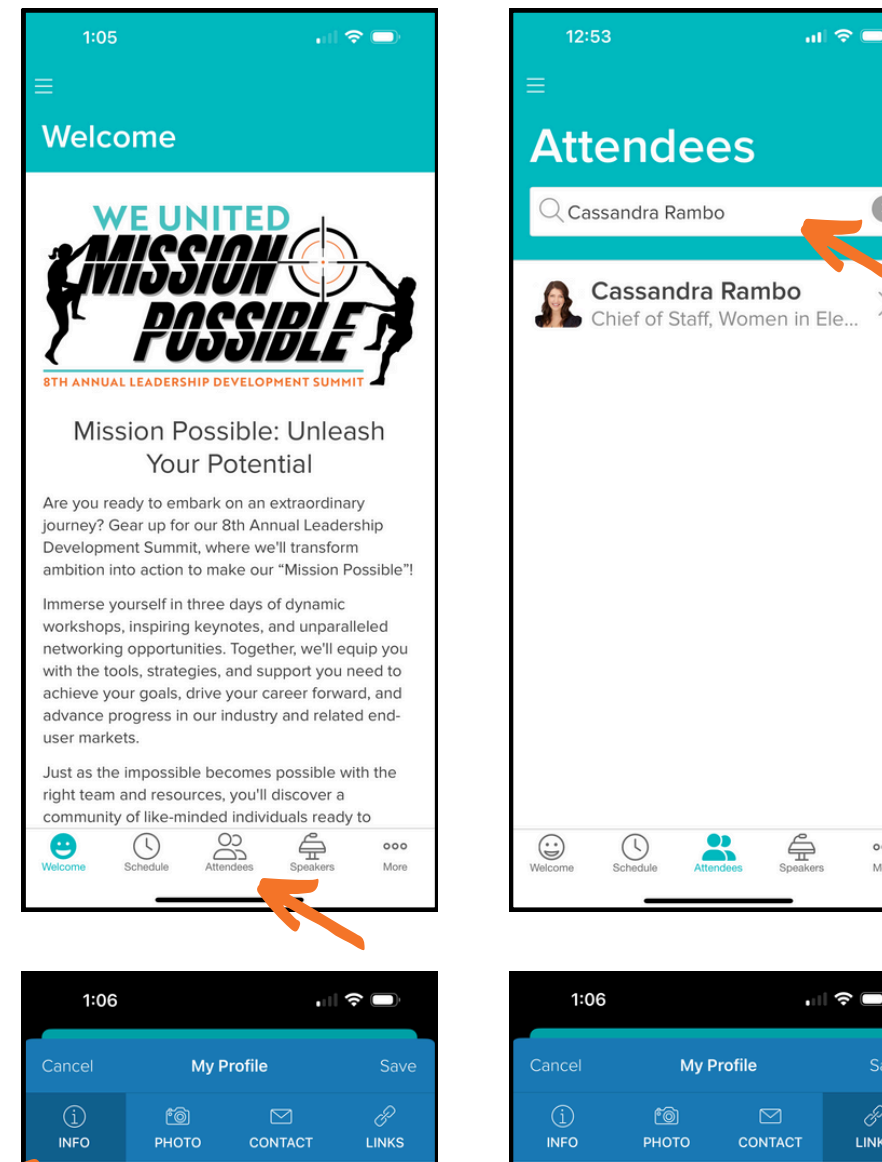

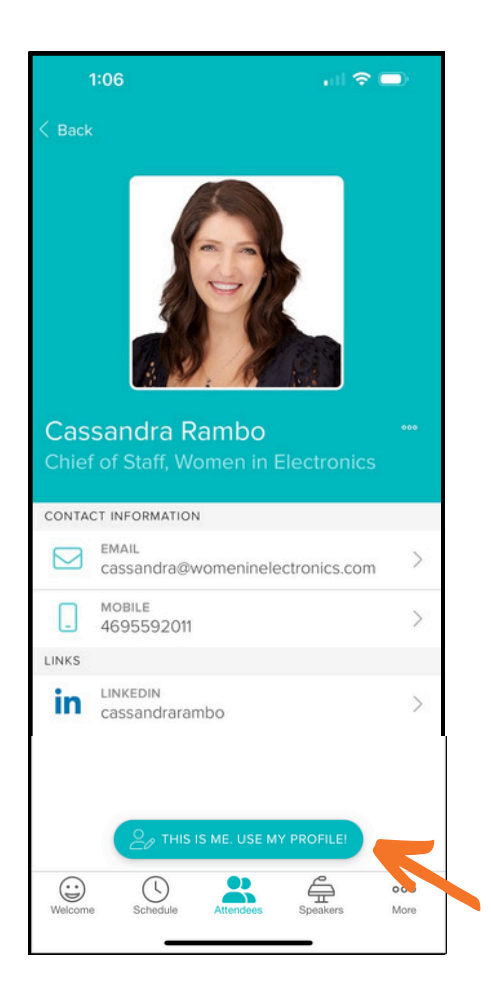

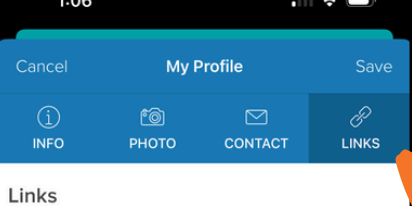

 $000$ 

More

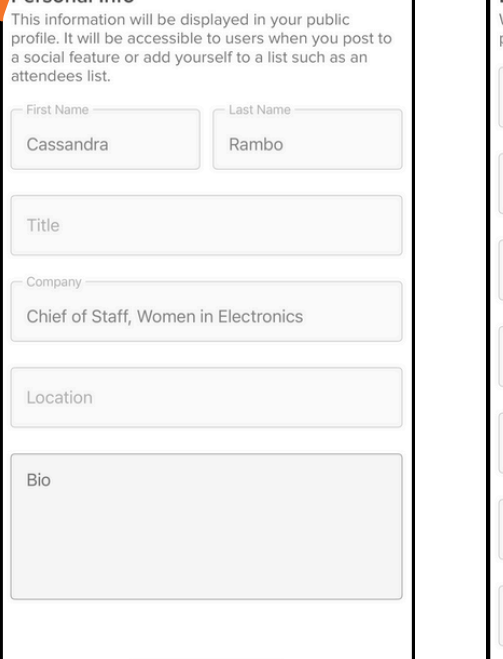

Personal Info

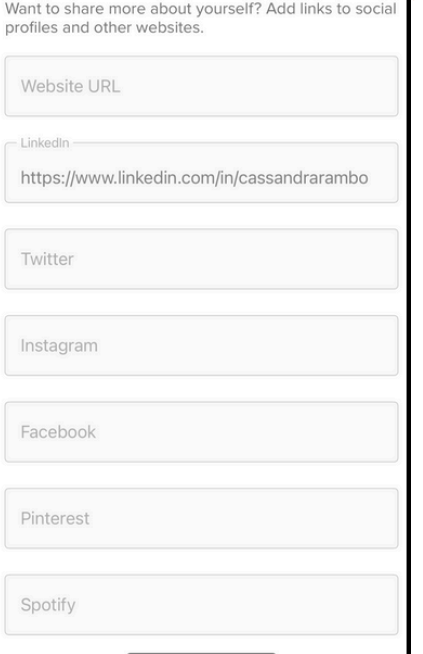

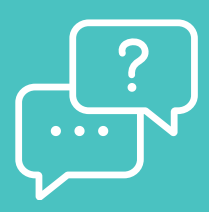

**Email App Questions to: admin@womeninelectronics.com**

## **Yapp Installation Instructions for Summit**

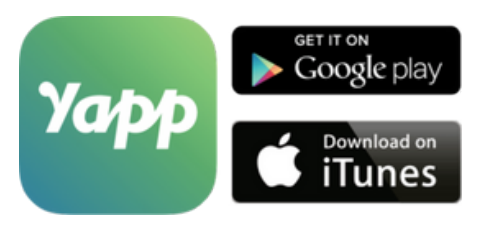

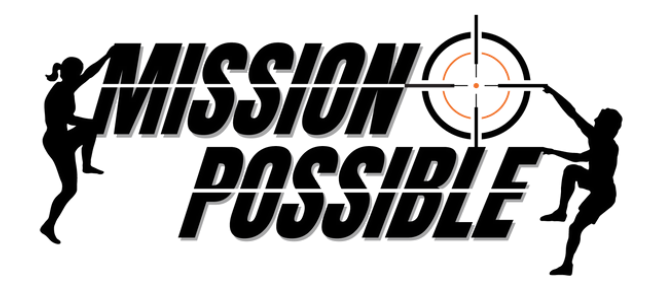

## *8th Annual Leadership Development Summit*